# The Parents' Guide to Google Classroom For KS1 and KS2

### What is Google Classroom?

Think of Google Classroom as your child's digital link to learning.

Teachers use Google Classroom to share assignments, homework, and much more with students.

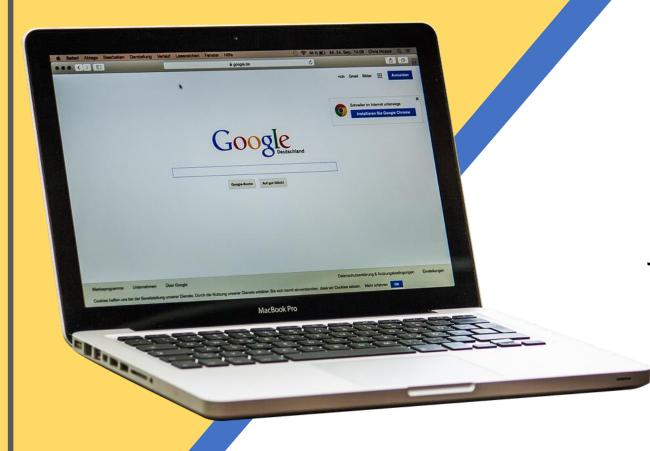

Your child was provided with a secure login and password that is unique to them. This is stuck in their reading diary for reference.

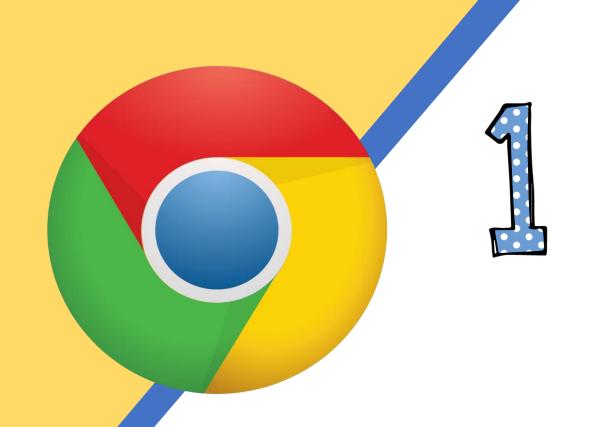

Open the internet and type in classroom.google.com

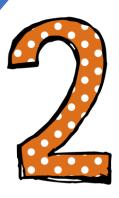

Click on

Go to Classroom

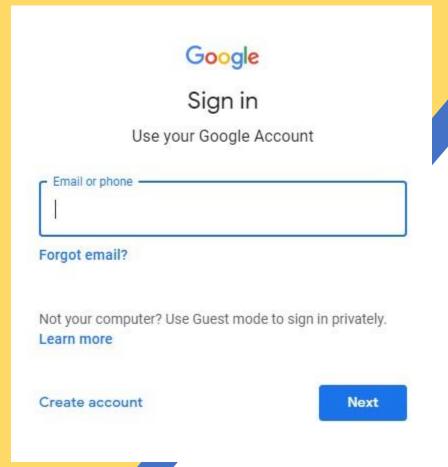

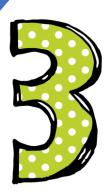

Type in your child's email address and password to sign in.

Namehere@vernonpark.stockport.sc.uk

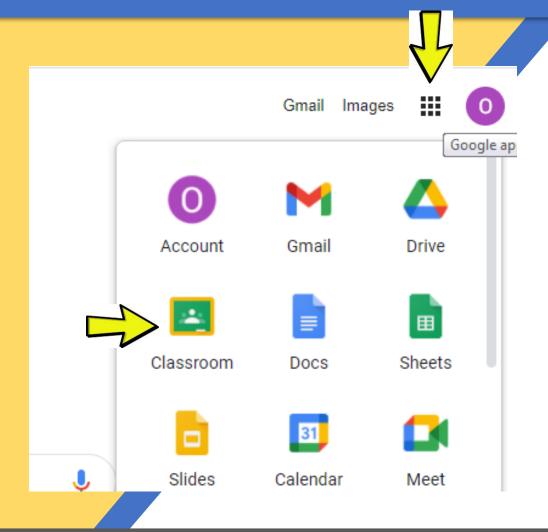

If you are not taken to the Google Classroom page straight away then click on the apps 'waffle' and select 'Classroom'.

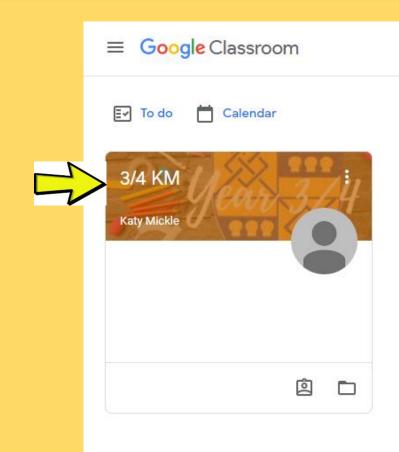

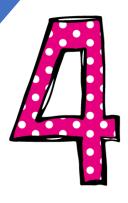

Now you should see their class listed. Click on the class name to access your 'classroom'.

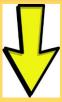

Stream

Classwork

People

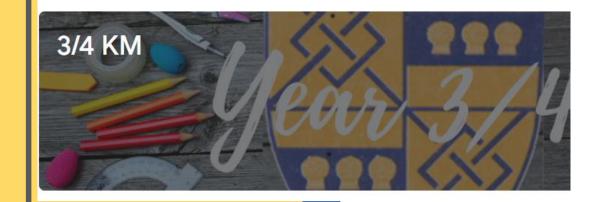

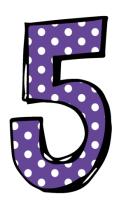

This is 'inside' the digital classroom. You will find work posted in 'Classwork' at the top.

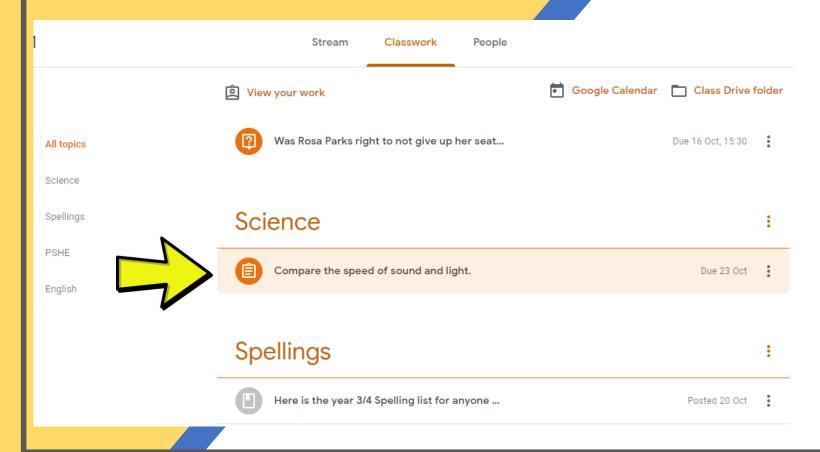

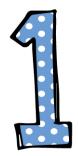

Click 'Classwork' and then click on the assignment you have been set.

### Science

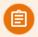

Compare the speed of sound and light.

Posted 19 Oct

Log in to your Developing Experts account - following the instructions below.

https://www.developingexperts.com

Once you have watched the presentation, have a go at the activity below.

You can also do the quiz and word search on your developing experts dashboard. Enjoy!

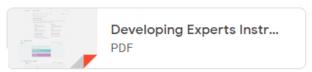

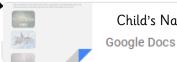

Child's Name - Science...

View assignment

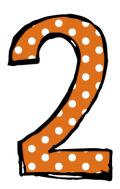

Read the teacher information. There might be a link or document posted below. You can click on that and complete your task.

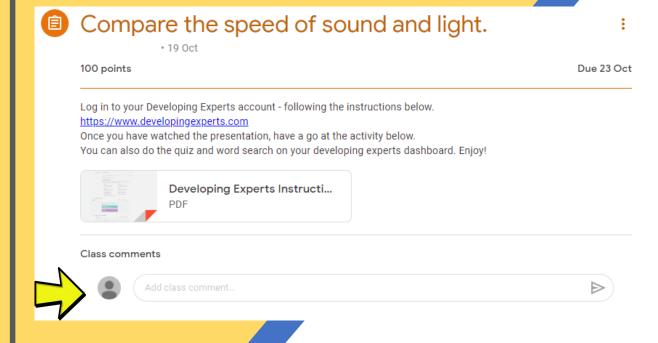

Tip:

If you get stuck, you can post a note to your teacher about it in the comments section.

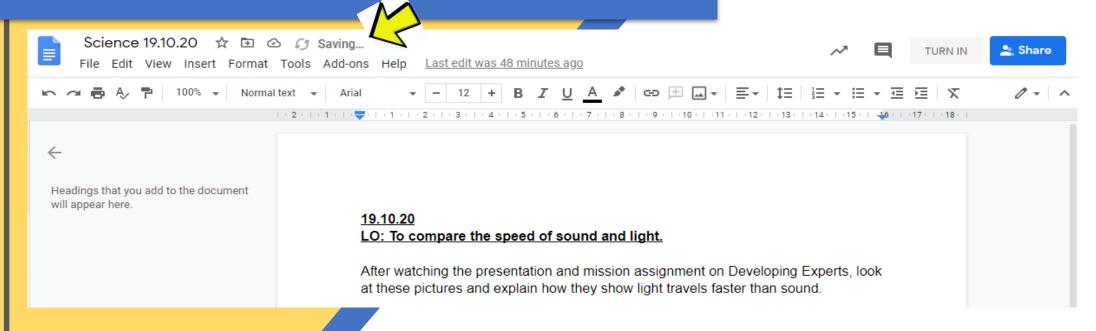

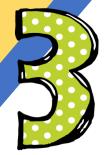

Once you have opened the document with your work on, you can type straight into that document and it will automatically save any work you do.

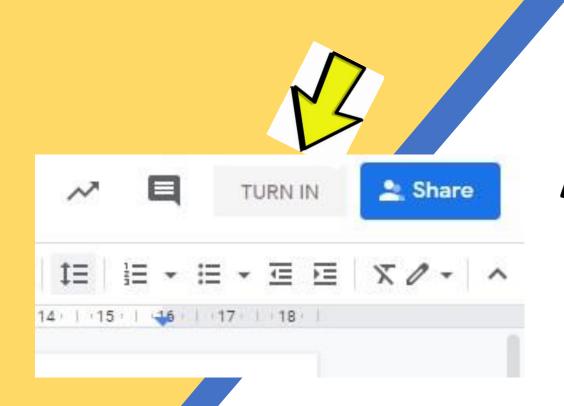

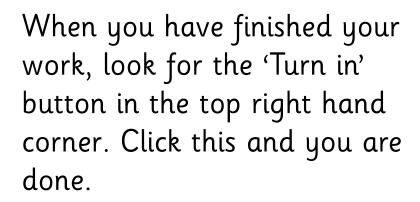

Your work will be returned to your teacher for them to mark.

School adults will respond to work and comments during the normal hours of the school day; we aim to respond within 24 hrs of the comment or submission.

### **FAQs**

You can find more support using this link to Google's support page for Classroom

https://support.google.com/edu/classroom/?hl=en&topic=6020 277

If you select the topic you need help with, there will be an option to select what type of technology you are using e.g. Apple, Android, Computer.